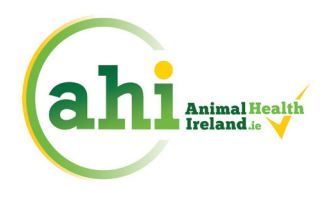

## **VETERINARY PRACTITIONER GUIDE FOR HERDOWNERS GRANTING ACCESS TO VIEW ANIMAL HEALTH DATA ON ICBF**

- $\triangleright$  Access for veterinary practitioners to herdowner health information can be obtained in two ways, either by the herdowner signing an authorisation form or by the herdowner granting permission online through ICBF.
- $\triangleright$  The authorisation form can be accessed through the veterinary practitioner ICBF login and must be posted to ICBF, PO Box 81, Freepost, FBDN2011, Link Rd, Ballincollig Co. Cork or emailed to **whiteforms@icbf.com**.

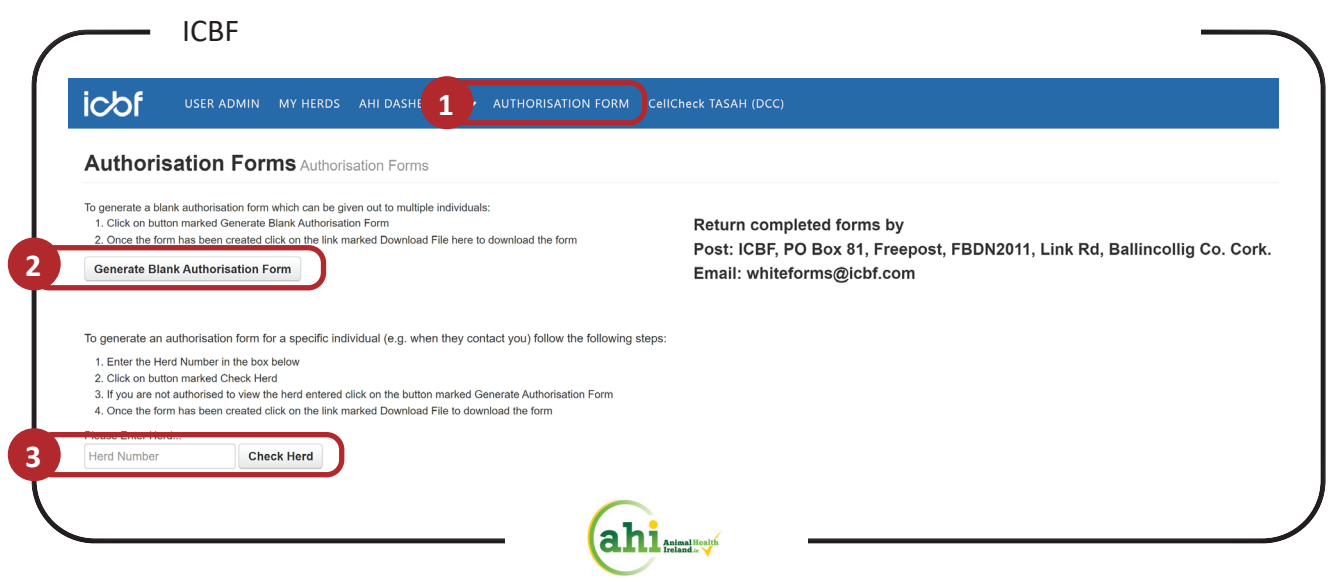

- $\triangleright$  The form can be generated on ICBF as follows:
	- » Open the *AUTHORISATION FORM* tab once logged in as a veterinary practitioner. The form can either be generated as a blank form without herdowner details.
	- » Click *GENERATE BLANK AUTHORISATION FORM*, to create a form without herdowner details. Practice details are pre-populated.
	- » Or enter the herd number and click **OCHECK HERD** for both herdowner and practice details to be pre-populated.

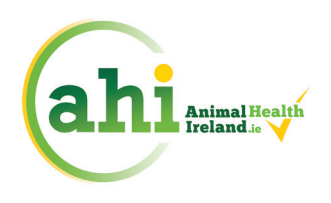

## ANIMAL HEALTH IRELAND

## **VETERINARY PRACTITIONER GUIDE FOR HERDOWNERS GRANTING ACCESS TO VIEW ANIMAL HEALTH DATA ON ICBF**

 $\triangleright$  The herdowner can directly grant permission online through the herdowner ICBF login:

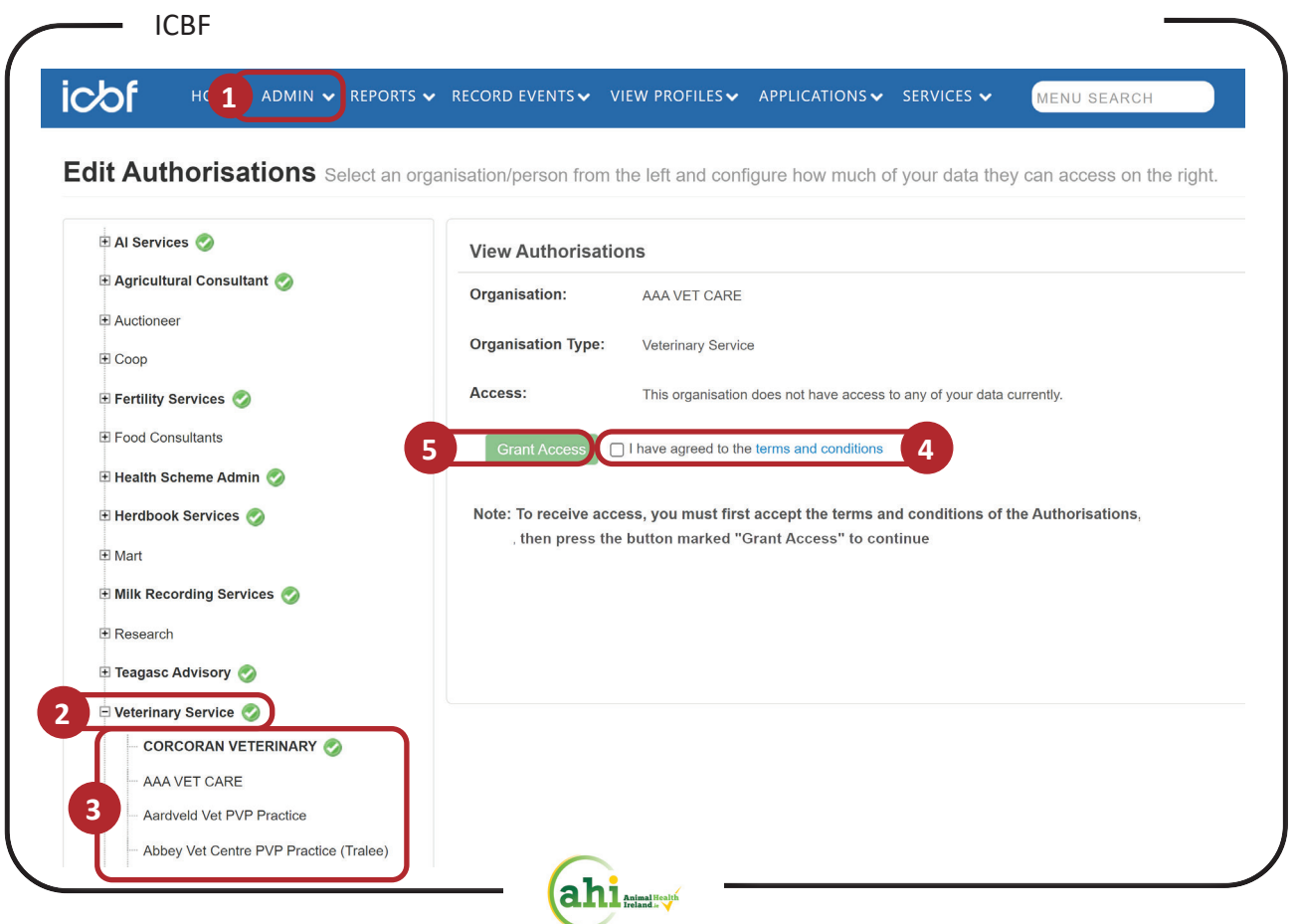

- $\triangleright$  Select  $\bigcirc$  **ADMIN**  $\rightarrow$  Change Data Permissions from the top level menu.
- ¾ Click on *VETERINARY SERVICE* on left hand side of the screen.
- ¾ Click on the *VETERINARY PRACTICE* name.
- ¾ Tick the *I HAVE AGREED TO THE TERMS AND CONDITIONS* box.
- ¾ Click on *GRANT ACCESS* button.

Animal Health Ireland, 2-5 The Archways, Carrick-on-Shannon, Co. Leitrim, N41 WN27 Phone 071 9671928 | Email ahi@animalhealthireland.ie | Website www.animalhealthireland.ie